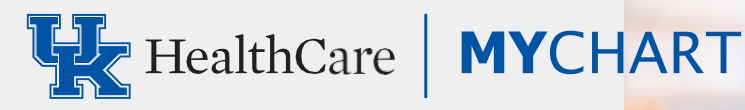

# SIGN UP TODA **IT'S EASY**

*UK HealthCare MyChart gives you online access to your electronic health record. With MyChart, you can view all your UK HealthCare health information in one place. See your medications, immunizations, test results, appointments and more.*

# **Access MyChart**

- On your computer, go to **ukhealthcare.com/ mychart** to learn about MyChart. Or access the login page at **mychart.uky.edu.**
- On your mobile device, download the **MyChart** app and search for "UK HealthCare."

# **Sign up for a MyChart account**

Patients 18 or older can set up a MyChart account at any time.

#### **Request an activation code if you don't have one**

If you don't have an activation code, you can request one online. To request an activation code online:

- 1. On the MyChart login screen on the MyChart website or mobile app, click **Sign Up Now.**
- 2. Click **Sign Up Online.**
- 3. Click **Match Yourself with Our Records. Supply** personal verification items, such as the last four digits of your Social Security number and your date of birth and have an activation code sent to your email address or mobile phone.

#### **Use your activation code to sign up**

- 1. From the MyChart login screen on the MyChart website or MyChart mobile app, select **Sign Up Now.**
- 2. Enter your activation code and other personal verification items, such as the last four digits of your Social Security number and your birthdate. Select **Next.**
- 3. On the next page, choose the following:
- **MyChart username.** Choose something that others wouldn't likely guess but is easy for you to remember. It cannot be changed at any time.
- **• Password.** Choose a unique combination of numbers and letters, using both uppercase and lowercase letters. Your password must be different from your MyChart username. Choose a password that you don't use for other websites.

# **What if I forget my MyChart username or password?**

Click the **Forgot Username?** or **Forgot Password?** link below the login fields for assistance. If you need additional help, contact the MyChart Help Desk at **859-218-6221** or **844-820-7344 (toll-free).** Or email **[UKHCMyChart@uky.edu.](mailto:UKHCMyChart@uky.edu)**

# To make your first appointment, call 859-323-2778 (APPT).

MyChart® is a registered trademark of Epic Systems Corporation | ©2021 Epic Systems Corporation | M21-0726